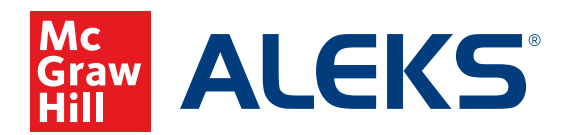

## **EXTENDING STUDENT ACCOUNTS FOR ADMINISTRATORS**

As an administrator, you can quickly and easily extend student accounts at the district, school, instructor, or class level in *ALEKS*. A clickable prompt on your Institution Information dashboard tile allows you to efficiently manage student accounts that are due to expire, with no action required from your instructors or students. After extending these accounts, students can continue to use *ALEKS* without any interruption to their subscription.

\**ALEKS* instructors can also extend student accounts at the instructor or class level. For more information, see the **Extending Student Accounts for Instructors** guide.

## **Extending Student Accounts at the School Level**

You can easily extend student accounts across multiple instructors and classes in two locations:

- **A.** On the **Instructor Information** dashboard tile, click **Extend Student Accounts**.
- **B.** If there is no link on the dashboard tile, hover over **Subscriptions** and select **Extend Student Accounts**.

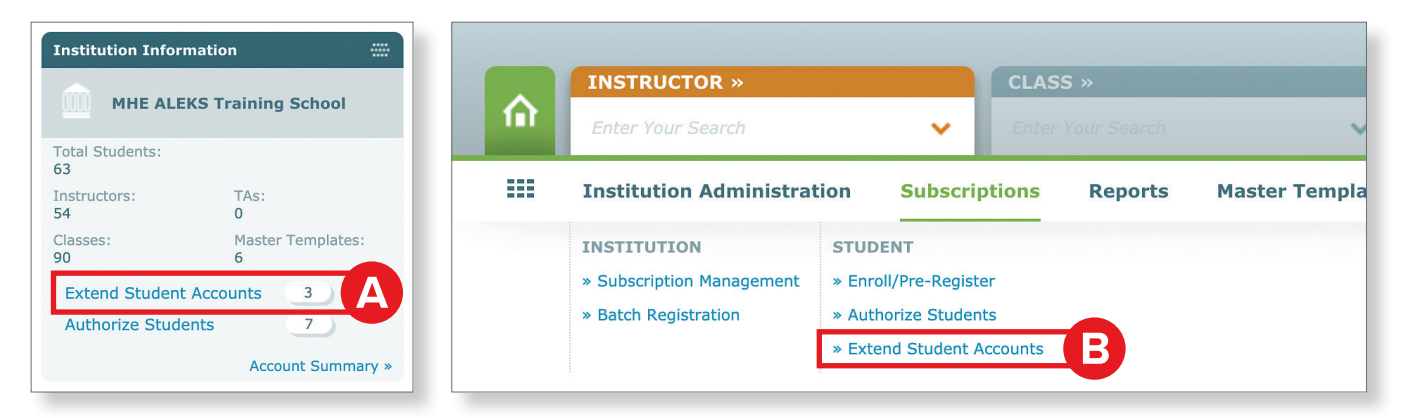

**1.** First, choose the **Subscription Type** that will be used to extend the accounts. You can extend student accounts with a new subscription type that is different than a student's current subscription type. For example, a student with an expiring 5-month subscription can be extended with a new 12-month subscription.

**Note:** If additional subscriptions are needed, you can contact your *ALEKS* administrator and/or order additional *ALEKS* subscriptions by clicking **Order Additional** *ALEKS* **Subscriptions**.

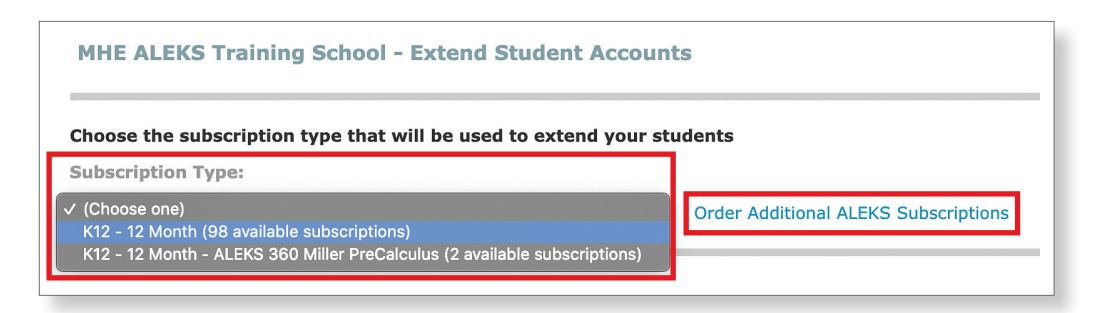

**2.** You can filter the student list by selecting an expiration date range or by keeping the default selection of **View All Students**.

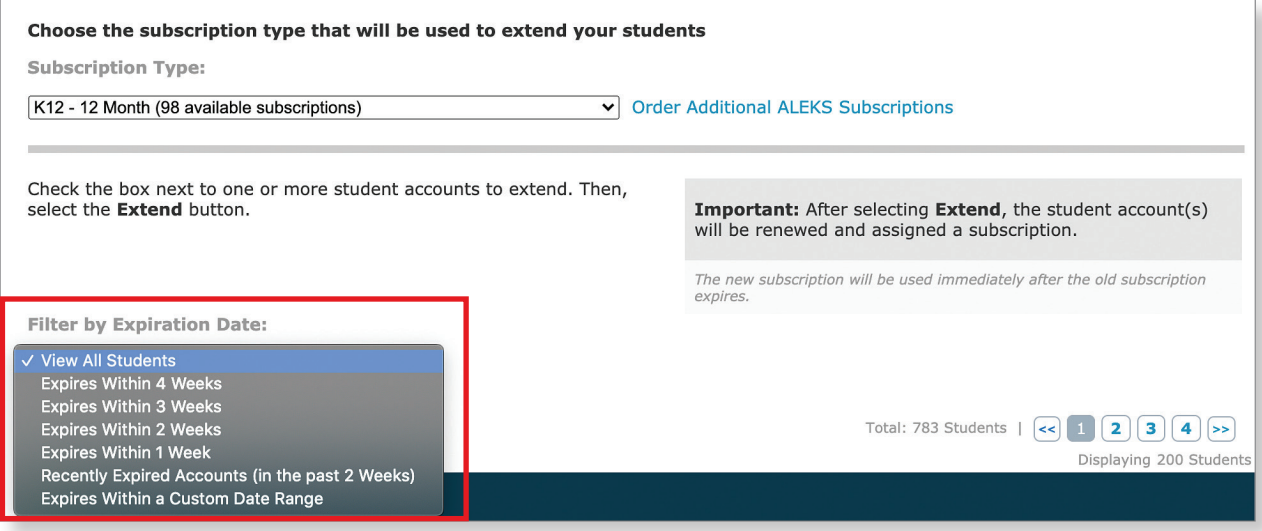

**3.** Once you have filtered the list to your preferred view, click the check box next to each student's name and click **Extend**.

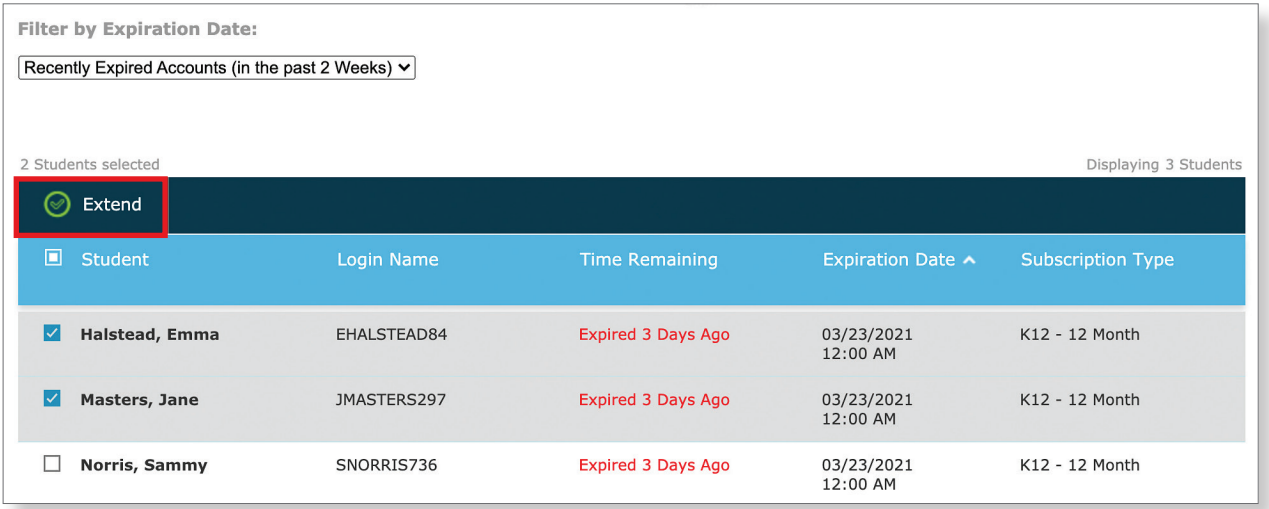

**4.** You will then be taken to a confirmation page that lists the students whose accounts have been extended, as well as their login name, new expiration date, and the subscription type for their account. **The new subscription will be activated immediately after the old subscription expires.**

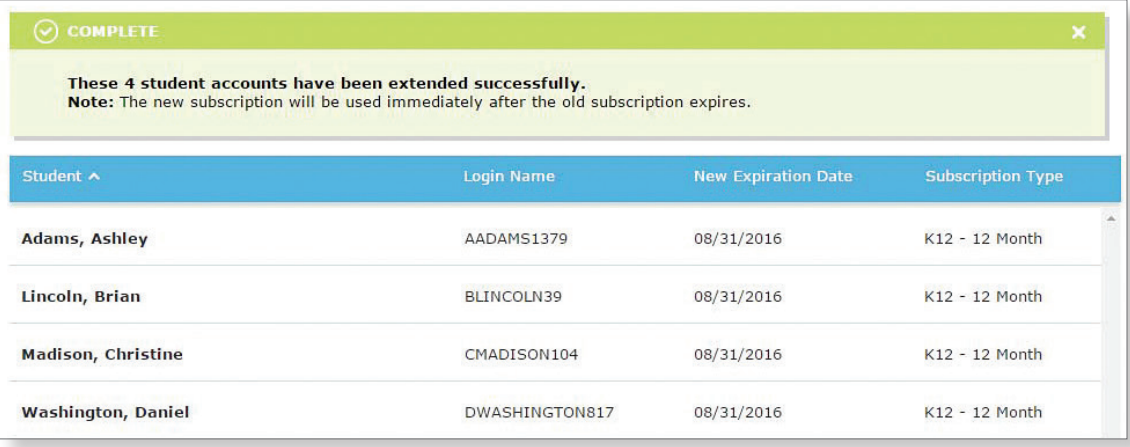

## **Extending Student Accounts at the District Level**

You can easily extend student accounts across multiple schools, instructors, and classes within your district.

**1.** Hover over **Institution Administration** and select **Extend Student Accounts**.

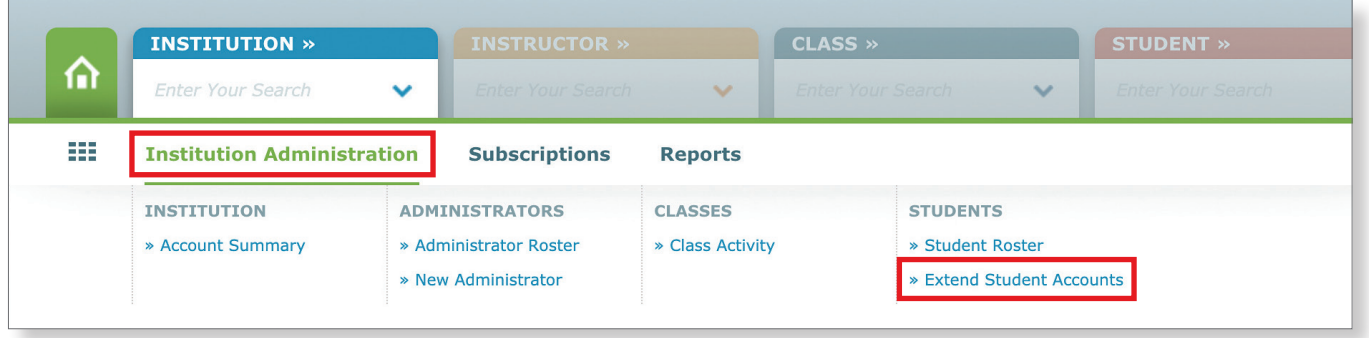

**2.** From the drop-down menu, choose the school in your district where you will extend the accounts.

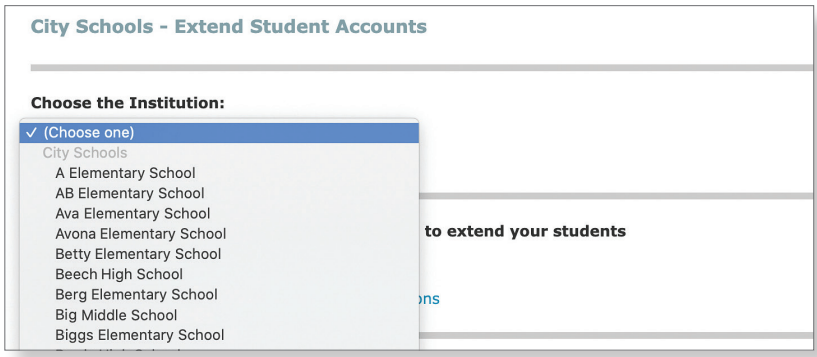

**3.** Choose the **Subscription Type** that will be used to extend the accounts. You can extend student accounts with a new subscription type that is different than a student's current subscription type. For example, a student with an expiring 5-month subscription can be extended with a new 12-month subscription.

**Note:** If additional subscriptions are needed, you can contact your *ALEKS* administrator and/or order additional *ALEKS* subscriptions directly by clicking **Order Additional** *ALEKS* **Subscriptions**.

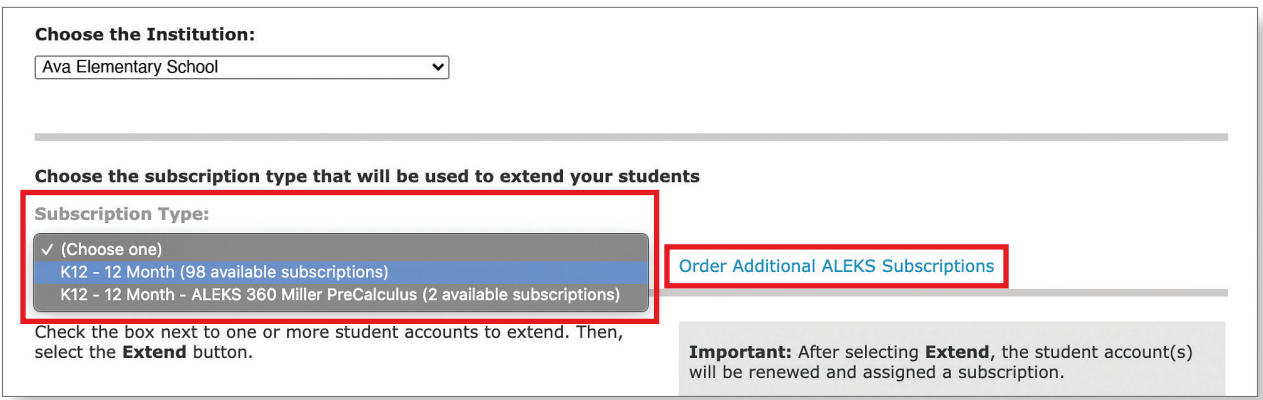

**4.** You can filter the student list by selecting an expiration date range or by keeping the default selection of **View All Students**.

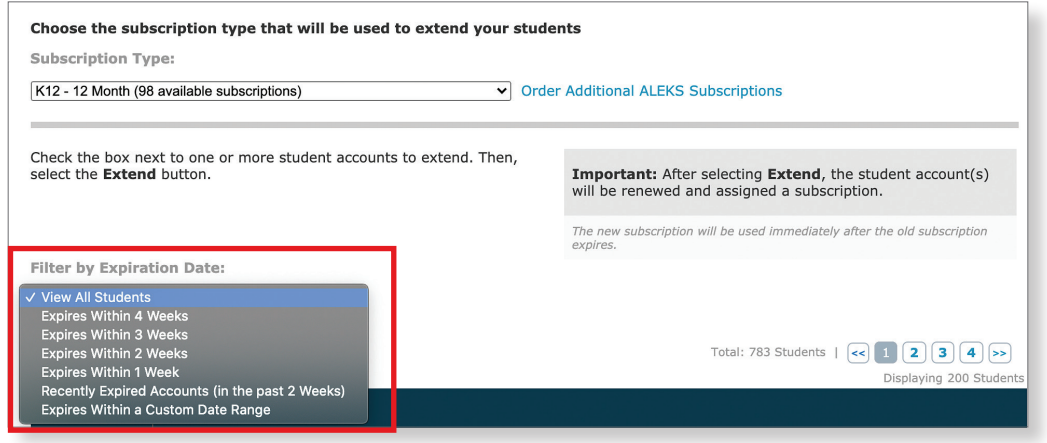

**5.** Once you have filtered the list to your preferred view, click the check box next to each student's name and click **Extend**.

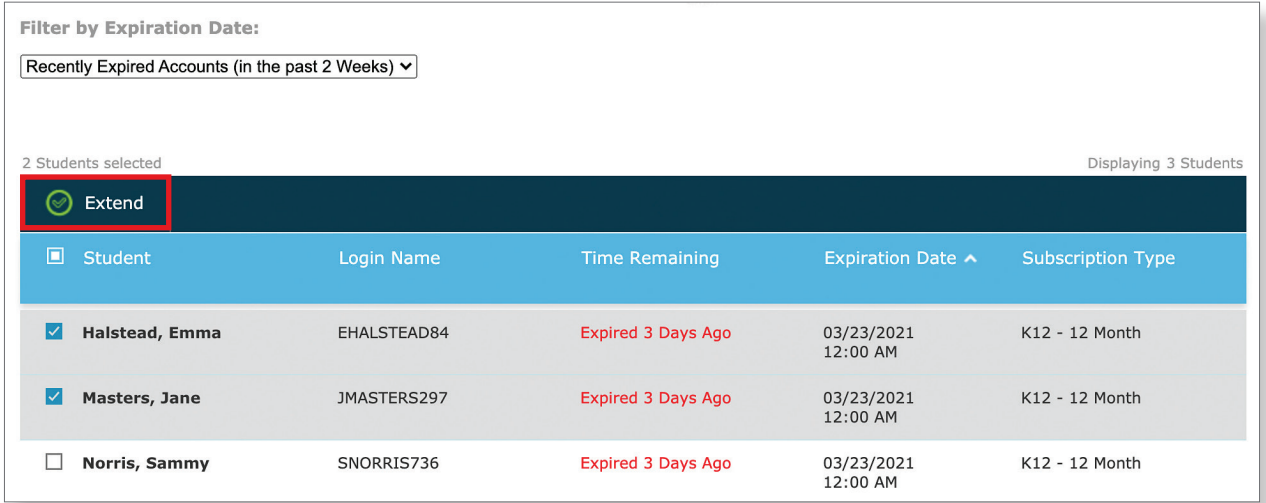

**6.** You will then be taken to a confirmation page that lists the students whose accounts have been extended, as well as their login name, new expiration date, and the subscription type for their account. **The new subscription will be activated immediately after the old subscription expires.**

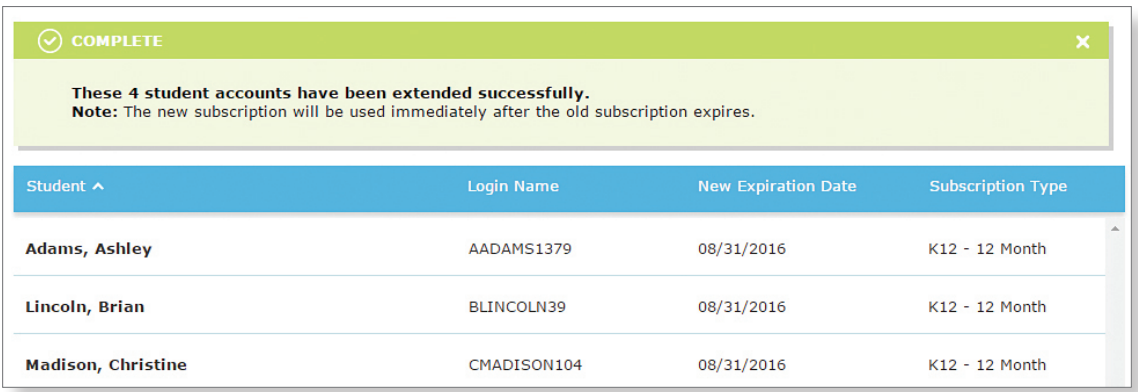

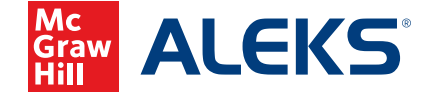